## **INSTRUKCJA DLA NAUCZYCIELA/WYCHOWAWCY**

- 1. Jeżeli jesteś wychowawcą klasy i otrzymałeś uprawnienia do przydzielenia licencji na korzystanie z bezpłatnych dostępów do e-booków, poproś rodziców swoich uczniów o podanie adresów mailowych, które przypiszesz w portalu licencji.
- 2. Wprowadź zebrane dane o swoich uczniach i przypisanych im adresach mailowych otrzymanych od rodziców do serwisu [Moja Nowa Era](https://moja.nowaera.pl/), wybierając opcję dodania swojej klasy:

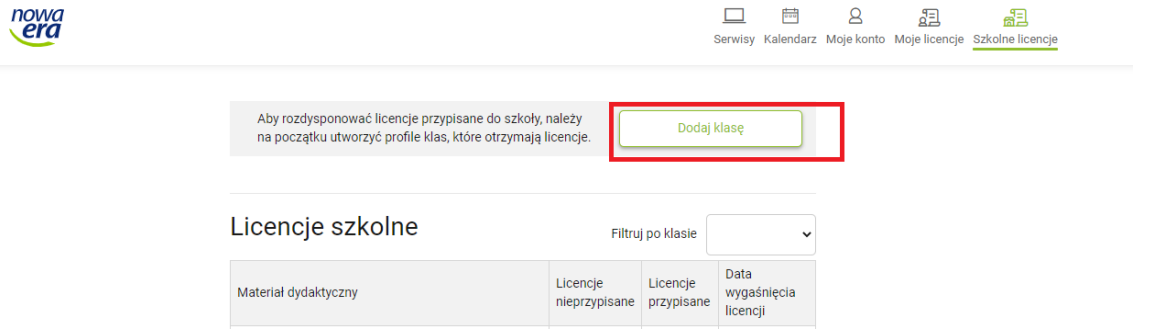

Wprowadź zebrane dane o swoich uczniach:

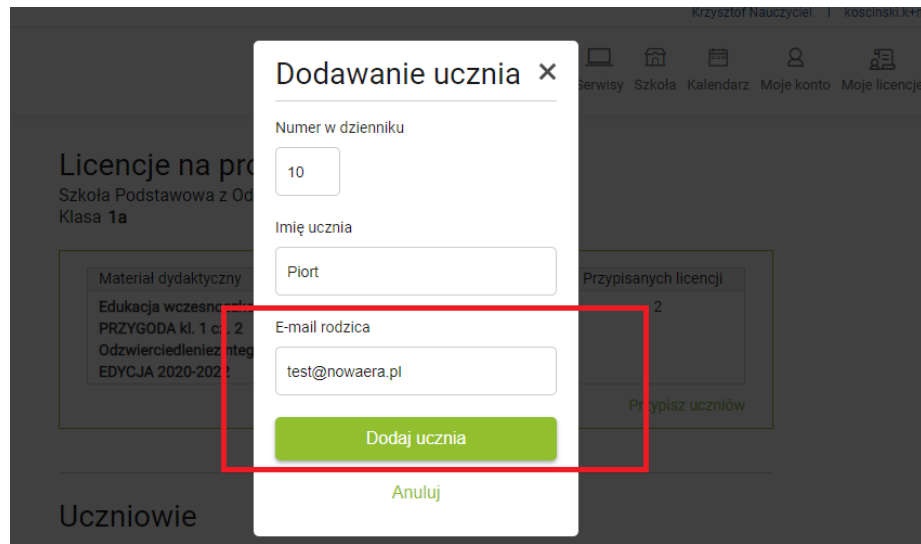

## 3. Nadaj dostępy do korzystania z licencji przedmiotowej:

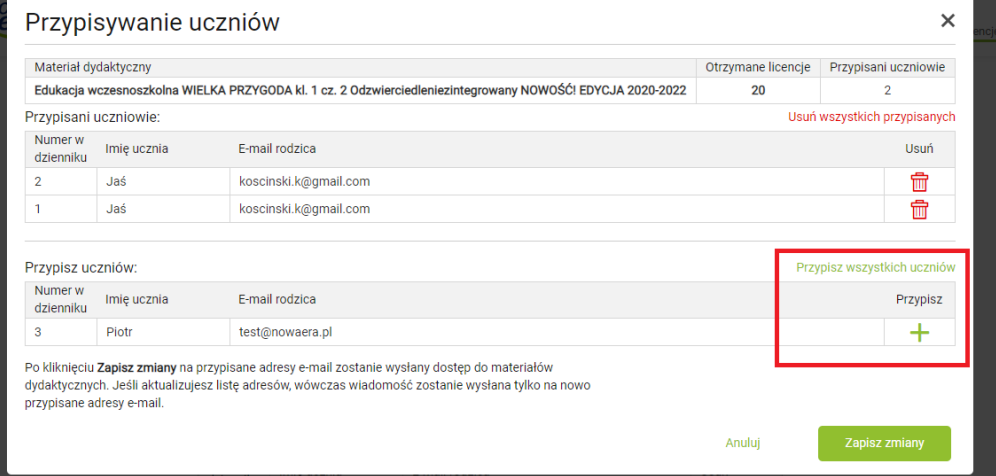